# Errores de GUI de Unified Communications Manager Express 7.x Ī

# Contenido

[Introducción](#page-0-0) **[Prerequisites](#page-0-1) [Requirements](#page-0-2)** [Componentes Utilizados](#page-1-0) **[Convenciones](#page-1-1)** [Error: Error al cambiar la configuración.](#page-1-2) [Problema](#page-1-3) [Solución](#page-1-4) [Error: No se puede iniciar sesión como administrador en Cisco CallManagerExpress en el sitio](#page-2-0) ['local'.](#page-2-0) [Problema](#page-2-1) [Solución](#page-2-2) [Error: el inicio de sesión en callmanager express falló con los nuevos valores](#page-2-3) [Problema](#page-2-4) [Solución](#page-3-0) [La GUI de CME muestra una pantalla en blanco](#page-3-1) [Problema](#page-3-2) [Solución](#page-3-3) [Error: Error al iniciar sesión en CallManager Express como administrador.](#page-3-4) [Problema](#page-3-5) [Solución](#page-3-6) [Error: ERROR AL INICIAR SESIÓN, el sistema no se ha iniciado](#page-4-0) [Problema](#page-4-1) [Solución](#page-4-2) [Información Relacionada](#page-4-3)

# <span id="page-0-0"></span>Introducción

Este documento describe los pasos necesarios para resolver los mensajes de error de la GUI de Cisco Unified Communications Manager Express (CME).

# <span id="page-0-1"></span>**Prerequisites**

### <span id="page-0-2"></span>**Requirements**

No hay requisitos específicos para este documento.

### <span id="page-1-0"></span>Componentes Utilizados

La información de este documento se basa en la versión 7.x de Cisco Unified Communications Manager Express.

The information in this document was created from the devices in a specific lab environment. All of the devices used in this document started with a cleared (default) configuration. If your network is live, make sure that you understand the potential impact of any command.

#### <span id="page-1-1"></span>**Convenciones**

Consulte [Convenciones de Consejos TécnicosCisco para obtener más información sobre las](/c/es_mx/support/docs/dial-access/asynchronous-connections/17016-techtip-conventions.html) [convenciones del documento.](/c/es_mx/support/docs/dial-access/asynchronous-connections/17016-techtip-conventions.html)

# <span id="page-1-2"></span>Error: Error al cambiar la configuración.

### <span id="page-1-3"></span>Problema

Cuando intenta modificar la configuración de Cisco Unified CME a través de la GUI, aparece este mensaje de error: Error al cambiar la configuración. Informa del siguiente error: Error en el código de retorno del analizador.

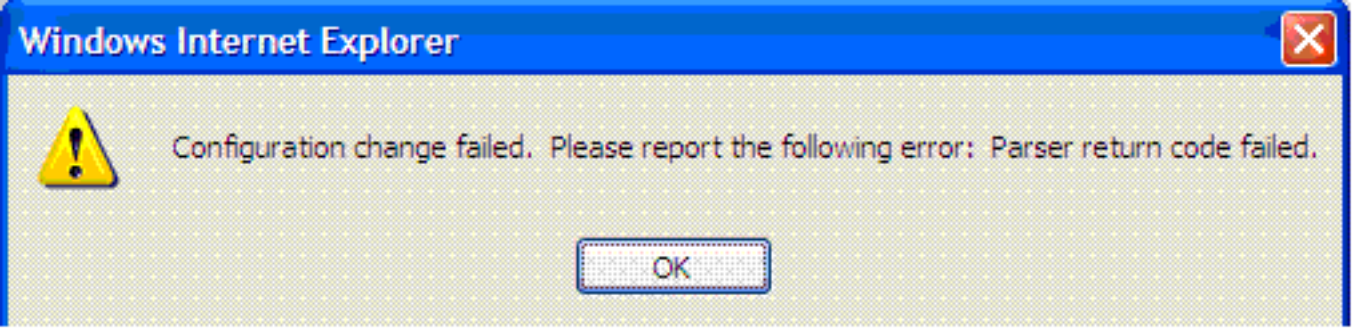

### <span id="page-1-4"></span>Solución

Este problema ocurre cuando el usuario no está presente en la base de datos AAA.

Para resolver este problema, inhabilite la autorización AAA de los comandos de configuración usando el comando no aaa authorization config-commands en el modo de configuración global en Cisco Unified CME. De forma predeterminada, la autorización AAA está inhabilitada.

Utilice el comando no aaa authorization config-command para detener el servidor de acceso a la red de intentar la autorización de comandos de configuración.

Cuando inicia sesión en la interfaz gráfica de usuario de Cisco Unified CME como usuario final para cambiar la configuración del teléfono, el sistema comprueba las credenciales de usuario en la configuración AAA. Si las credenciales de usuario no están configuradas en la configuración AAA, no le permitirá realizar los cambios. Utilice el comando no aaa authorization configcommands para permitir que solamente los usuarios configurados bajo AAA tengan el permiso para realizar cambios en la configuración.

Este comando no presenta riesgos de seguridad reales. El inicio de sesión del dispositivo

permanece restringido, por lo que solo las personas que tienen acceso al dispositivo pueden iniciar sesión y realizar cambios. Los usuarios del sistema telefónico que tienen acceso a la GUI no tienen acceso a la CLI de routers con sus credenciales, por lo que no hay posibilidad de que la configuración pueda obtener errores al inhabilitar los comandos config de autorización de aaa.

Otra solución alternativa es agregar el usuario a la base de datos AAA. Si agrega el usuario a la base de datos AAA, pueden configurar Cisco Unified CME a través de la GUI, y el mensaje de error no aparece.

# <span id="page-2-0"></span>Error: No se puede iniciar sesión como administrador en Cisco CallManagerExpress en el sitio 'local'.

### <span id="page-2-1"></span>Problema

Después de iniciar sesión en el servidor Cisco Unified CME, aparece este mensaje de error cuando selecciona Configurar > Teléfono o Configurar > Extensiones usando la GUI web:

Site Name: local Error: Unable to login as administrator to the Cisco CallManagerExpress at site 'local'. Details: CME login failed

Nota: Cuando selecciona Configurar > Usuarios, funciona sin problemas.

#### <span id="page-2-2"></span>Solución

Para resolver este problema, agregue este comando en la configuración de Cisco Unified CME:

**configure terminal ip http authentication enable**

Este problema también puede ocurrir si Cisco Unified CME no puede sincronizarse con la información de la GUI de CUE. Asegúrese de que la contraseña de administrador web y el nombre de host estén correctamente configurados en los parámetros de Call Manager Express bajo la GUI de CUE.

## <span id="page-2-3"></span>Error: el inicio de sesión en callmanager express falló con los nuevos valores

#### <span id="page-2-4"></span>Problema

Recibe este error cuando inicia sesión en Cisco Unified CME a través de Cisco Unity Express (CUE):

Error: login to callmanager express failed with the new values. check the new call manager express configuration and enter correct values.

Error: Unable to login as administrator to the Cisco CallManagerExpress at site 'local'. Details: Login failed. Hostname not configured.

### <span id="page-3-0"></span>Solución

Para resolver este problema, carga los archivos de GUI en la carpeta GUI en flash.

# <span id="page-3-1"></span>La GUI de CME muestra una pantalla en blanco

#### <span id="page-3-2"></span>Problema

En un entorno CME/CUE, CUE funciona correctamente. Sin embargo, cuando utiliza la GUI de CUE para configurar los teléfonos o las extensiones, la pantalla aparece gris con la ventana de vista mostrada en la esquina izquierda.

### <span id="page-3-3"></span>Solución

Este problema puede ocurrir en el comando directory entry name bajo telephony-service, el valor de nombre se ingresa con comillas. Quite las comillas del nombre de la entrada del directorio para resolver el problema.

Nota: El valor del campo *name* en el comando directory entry *name* debe configurarse de la siguiente manera: De 1 a 24 caracteres alfanuméricos, incluidos espacios. El nombre no puede incluir comillas de apertura o de cierre (`, ' , " o ").

Nota: Además, asegúrese de que los archivos de la GUI se carguen en la memoria flash.

## <span id="page-3-4"></span>Error: Error al iniciar sesión en CallManager Express como administrador.

#### <span id="page-3-5"></span>Problema

La GUI de Cisco Unified CME/CUE no se abre o no puede iniciar sesión en la GUI de Cisco Unified CME/CUE, y recibe este error:

Login to CallManager Express as administrator failed. Check your CallManager Express configuration. Connection refused.

#### <span id="page-3-6"></span>Solución

Verifique estos elementos para resolver este problema:

- Compruebe los archivos de la GUI de Cisco Unified CME para asegurarse de que las versiones son correctas. Si son incorrectos, descargue las versiones correctas y copie los archivos en la memoria flash.
- Asegúrese de que el firewall o las ACL o la configuración NAT no bloquean ningún tráfico ●relevante.
- Compruebe si el navegador está configurado con los parámetros de seguridad correctos y utiliza la última versión de Java.
- Asegúrese de que los nombres de archivo utilizan el caso correcto. El sistema de archivos distingue entre mayúsculas y minúsculas; es decir, el sistema de archivos considera readme.txt y README. TXT como dos archivos diferentes.
- Asegúrese de que hay una ruta entre Cisco Unified CME y CUE; si es necesario, debe agregar una ruta estática.
- Asegúrese de que el servidor ip http y ip http path flash: se configuran en el CME.

# <span id="page-4-0"></span>Error: ERROR AL INICIAR SESIÓN, el sistema no se ha iniciado

### <span id="page-4-1"></span>Problema

No puede iniciar sesión en la GUI de CUE y recibe este mensaje de error: ERROR AL INICIAR SESIÓN, el sistema no se ha Inicializado. Solo se permiten inicios de sesión del administrador.

## <span id="page-4-2"></span>Solución

Asegúrese de que el usuario administrador forme parte del grupo Administrador. Puede crear el administrador de cuenta de usuario y asignarlo al grupo Administrador.

# <span id="page-4-3"></span>Información Relacionada

- [Notas técnicas de solución de problemas de Cisco Unified Communications Manager Express](//www.cisco.com/en/US/products/sw/voicesw/ps4625/prod_tech_notes_list.html?referring_site=bodynav)
- [Soporte de tecnología de voz](//www.cisco.com/cisco/web/psa/default.html?mode=tech&referring_site=bodynav)
- [Soporte de Productos de Voice and Unified Communications](//www.cisco.com/cisco/web/psa/default.html?mode=prod&referring_site=bodynav)
- [Soporte Técnico y Documentación Cisco Systems](//www.cisco.com/cisco/web/support/index.html?referring_site=bodynav)